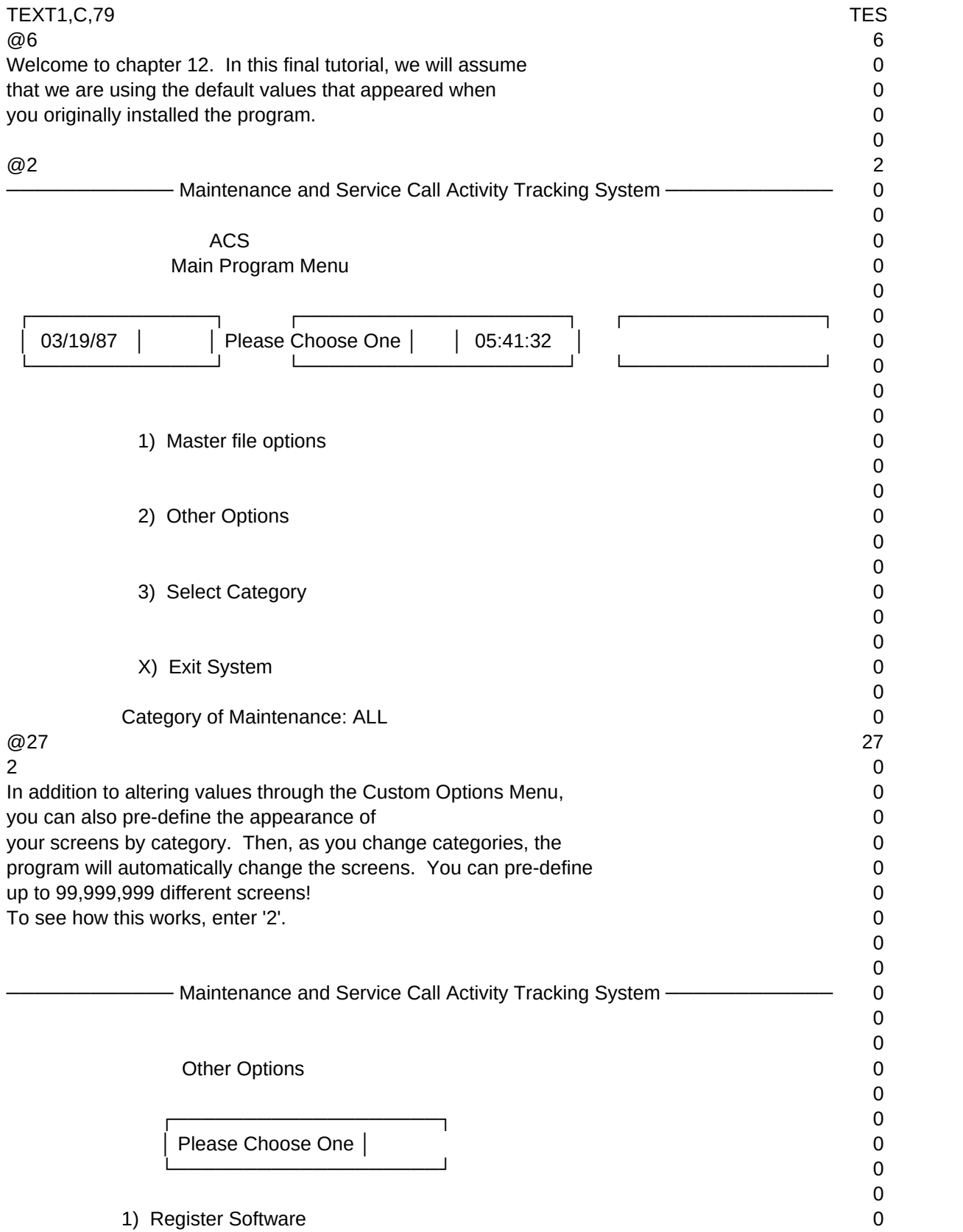

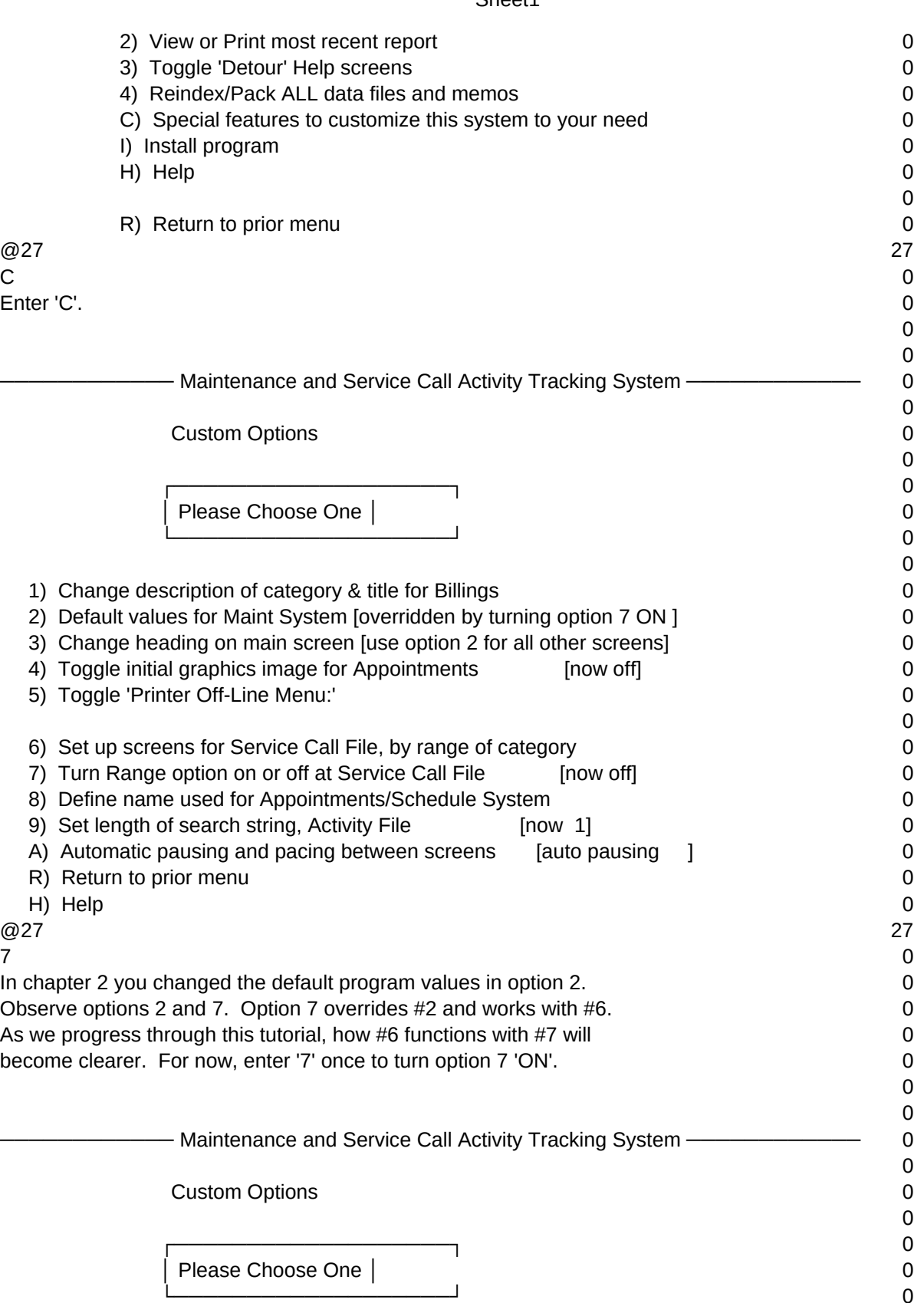

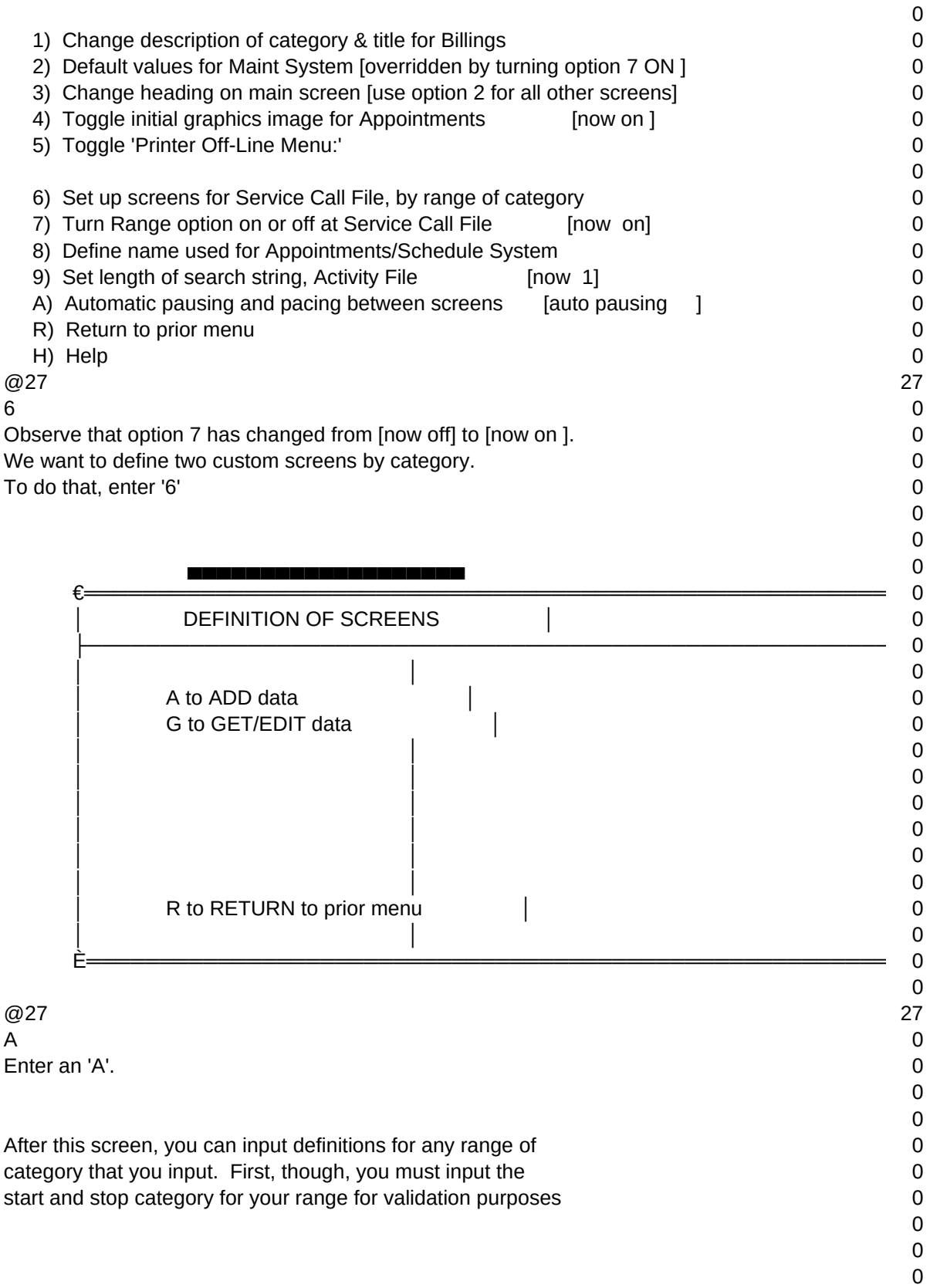

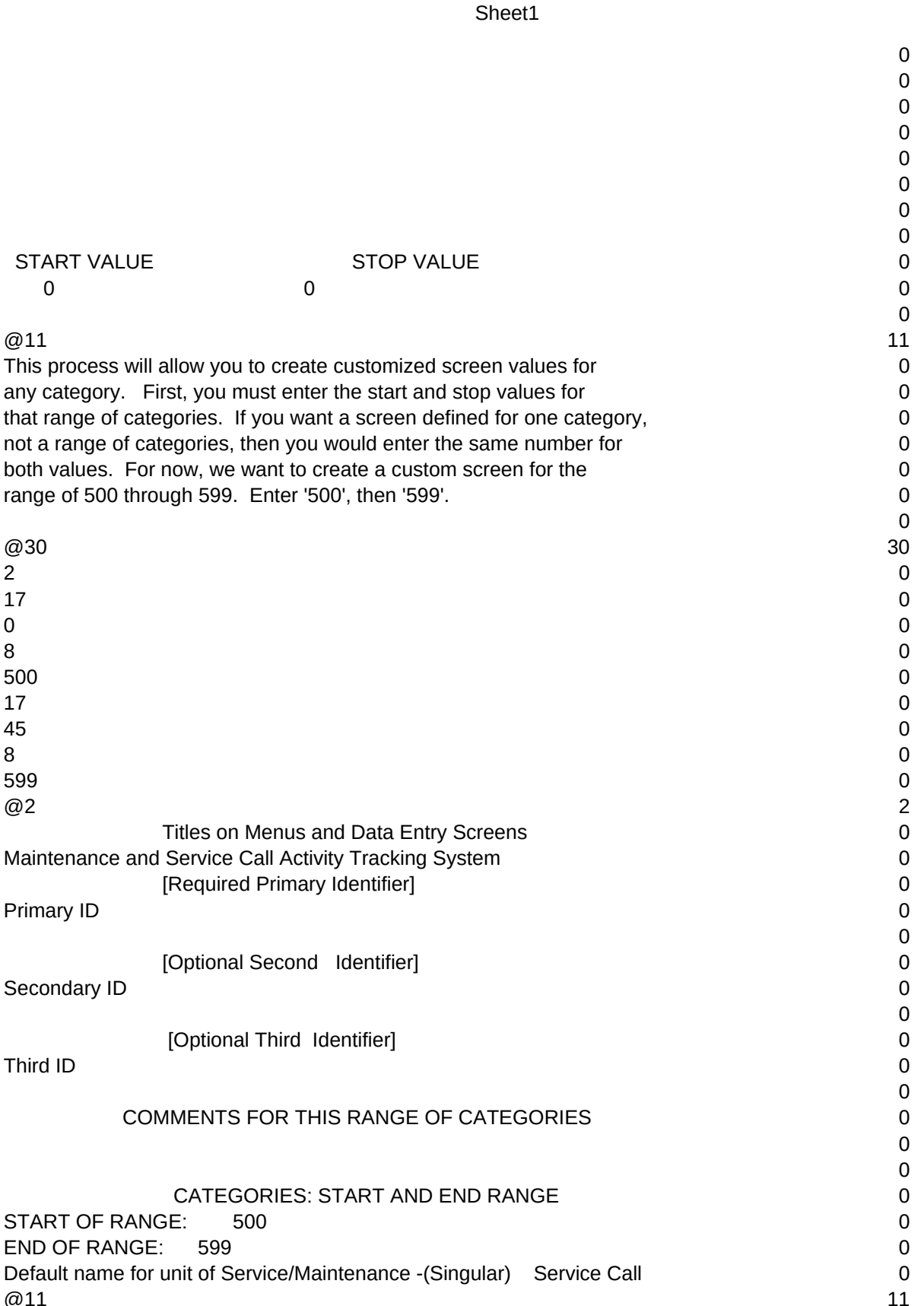

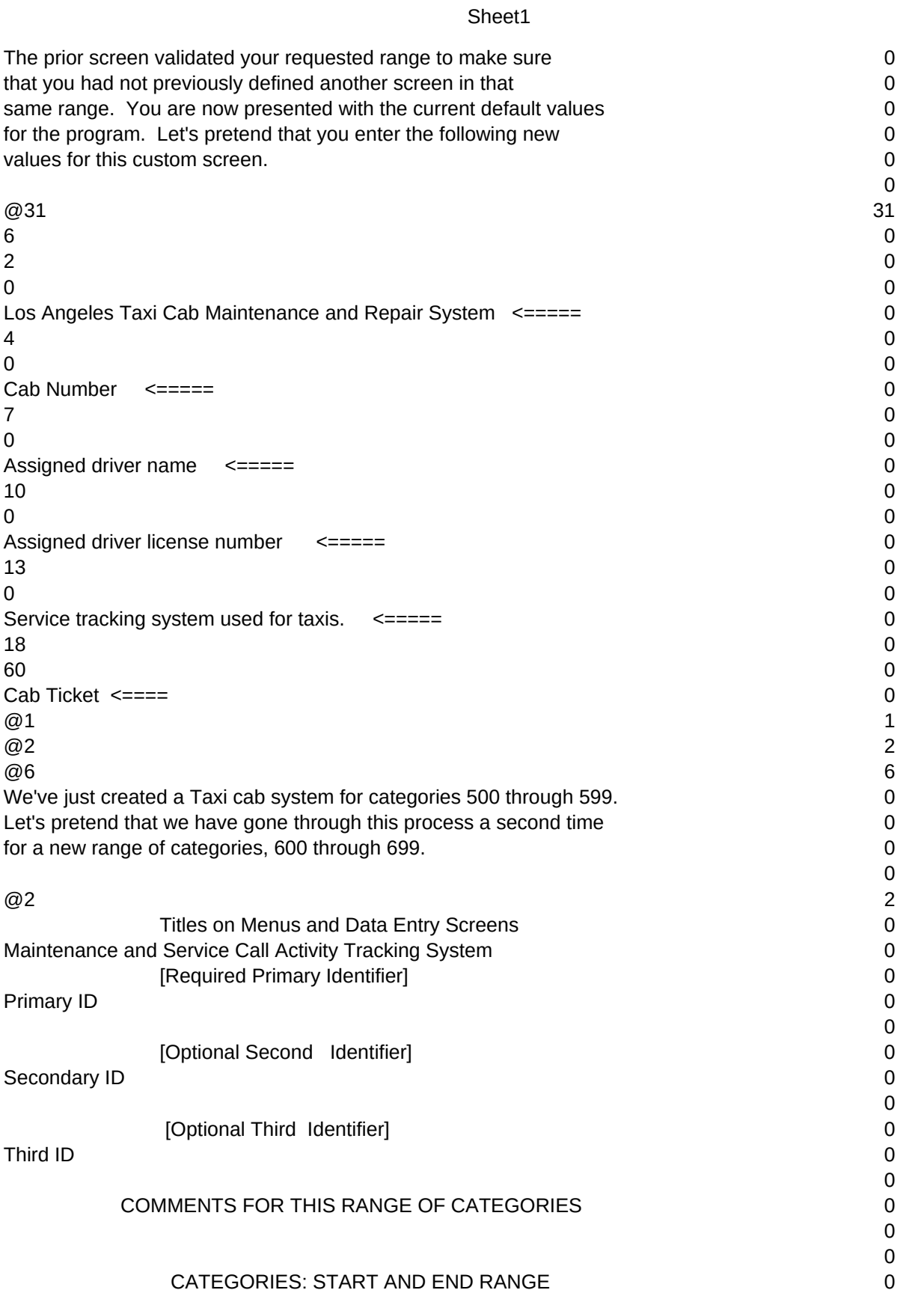

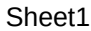

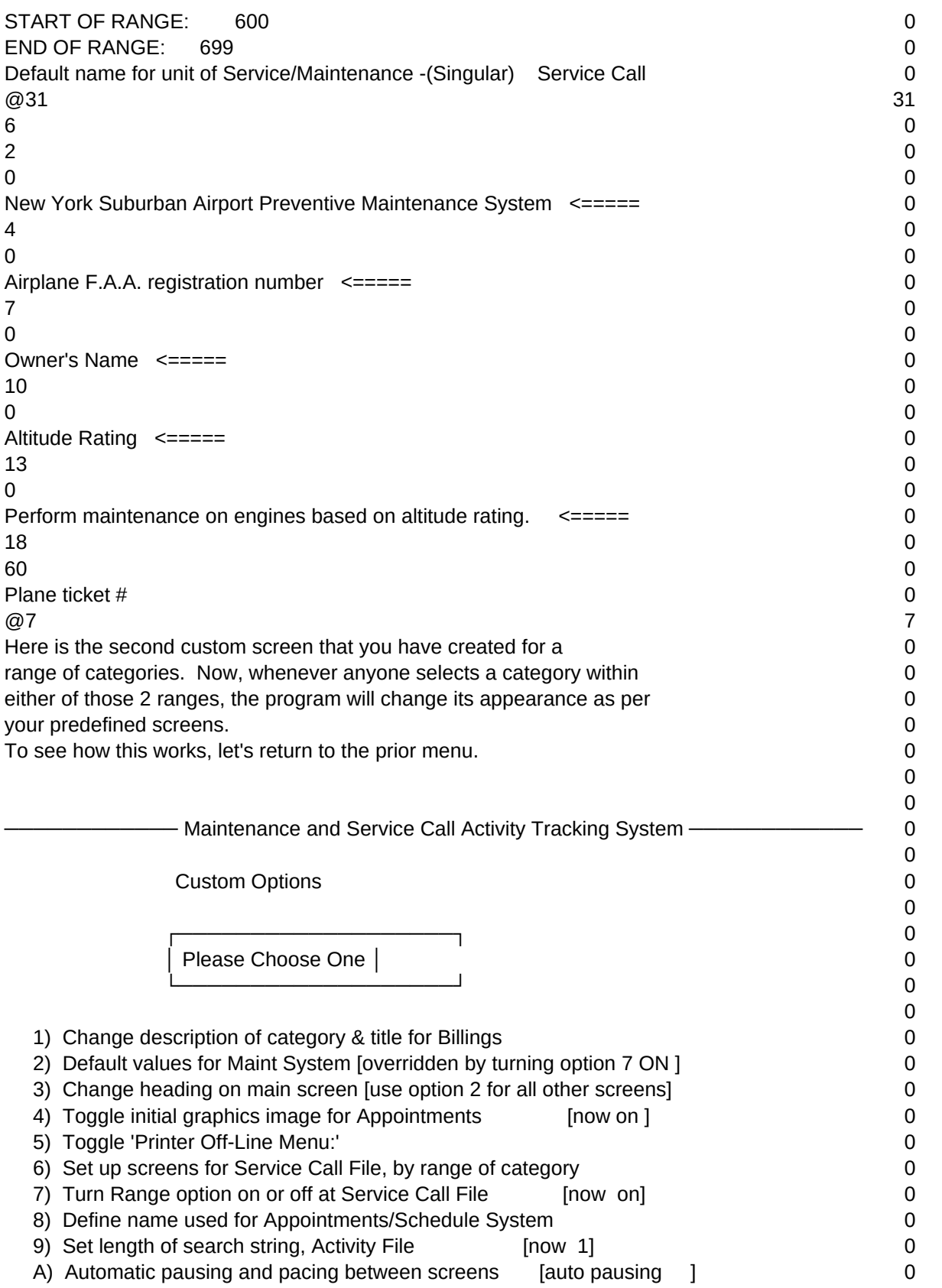

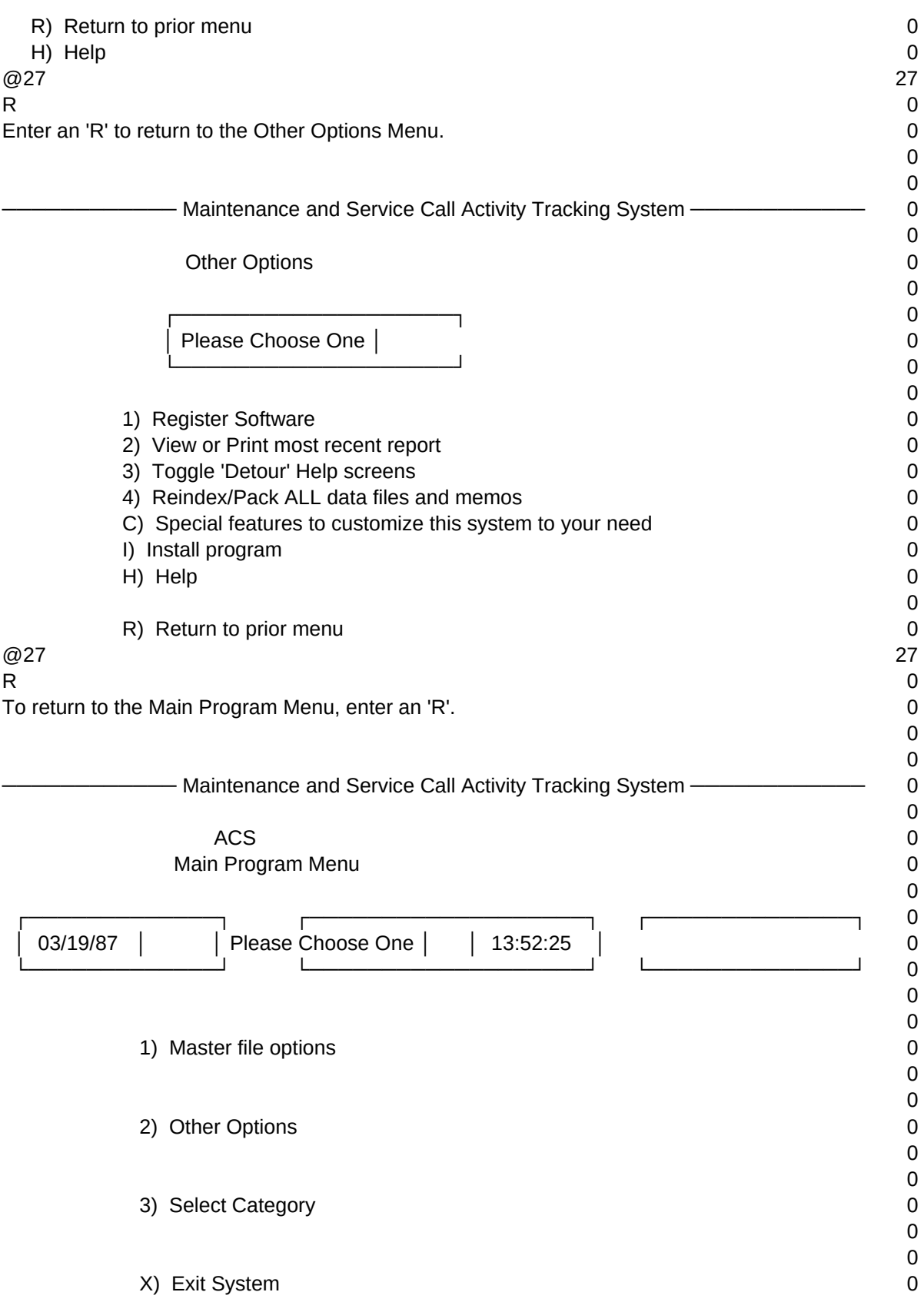

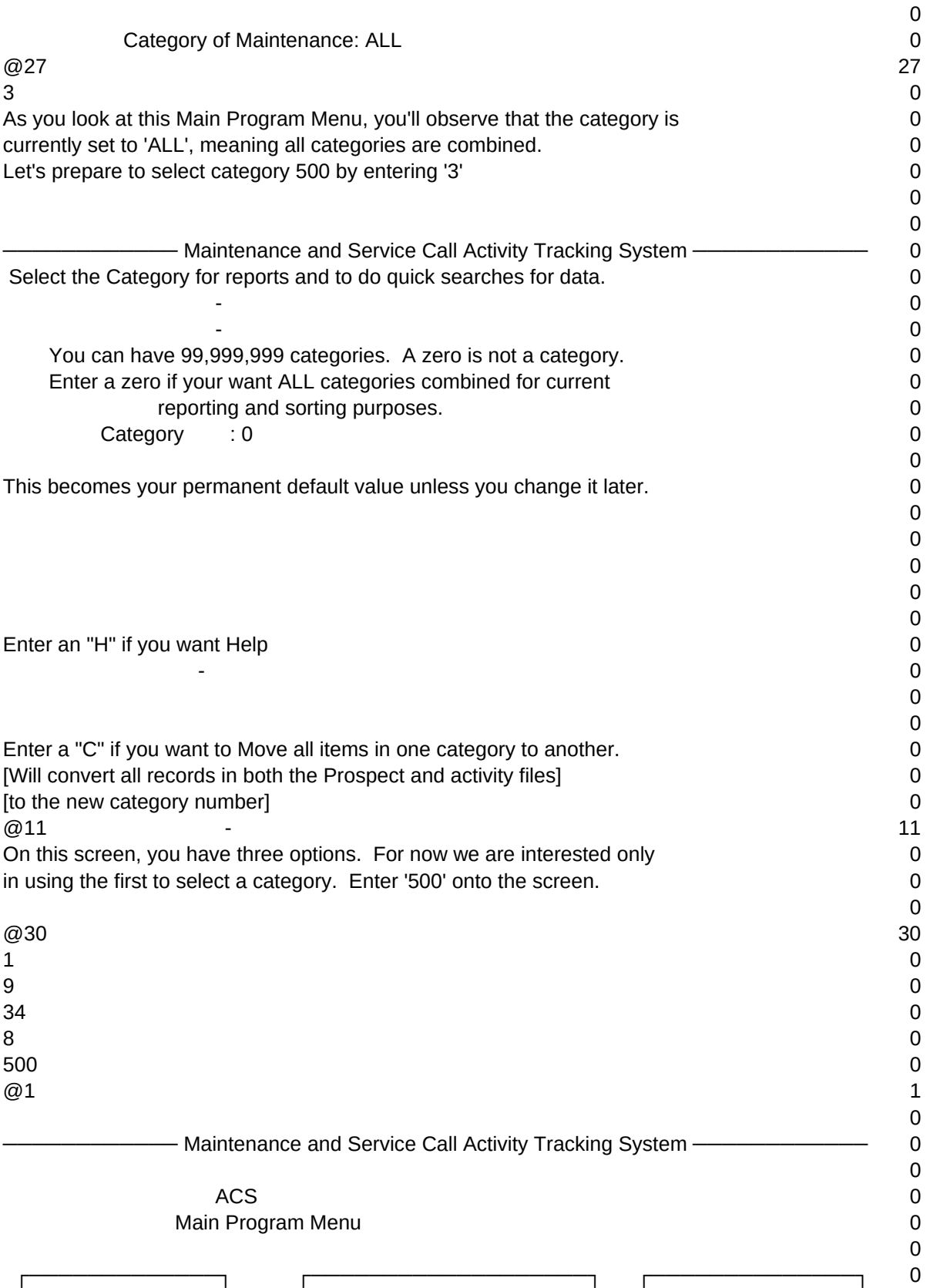

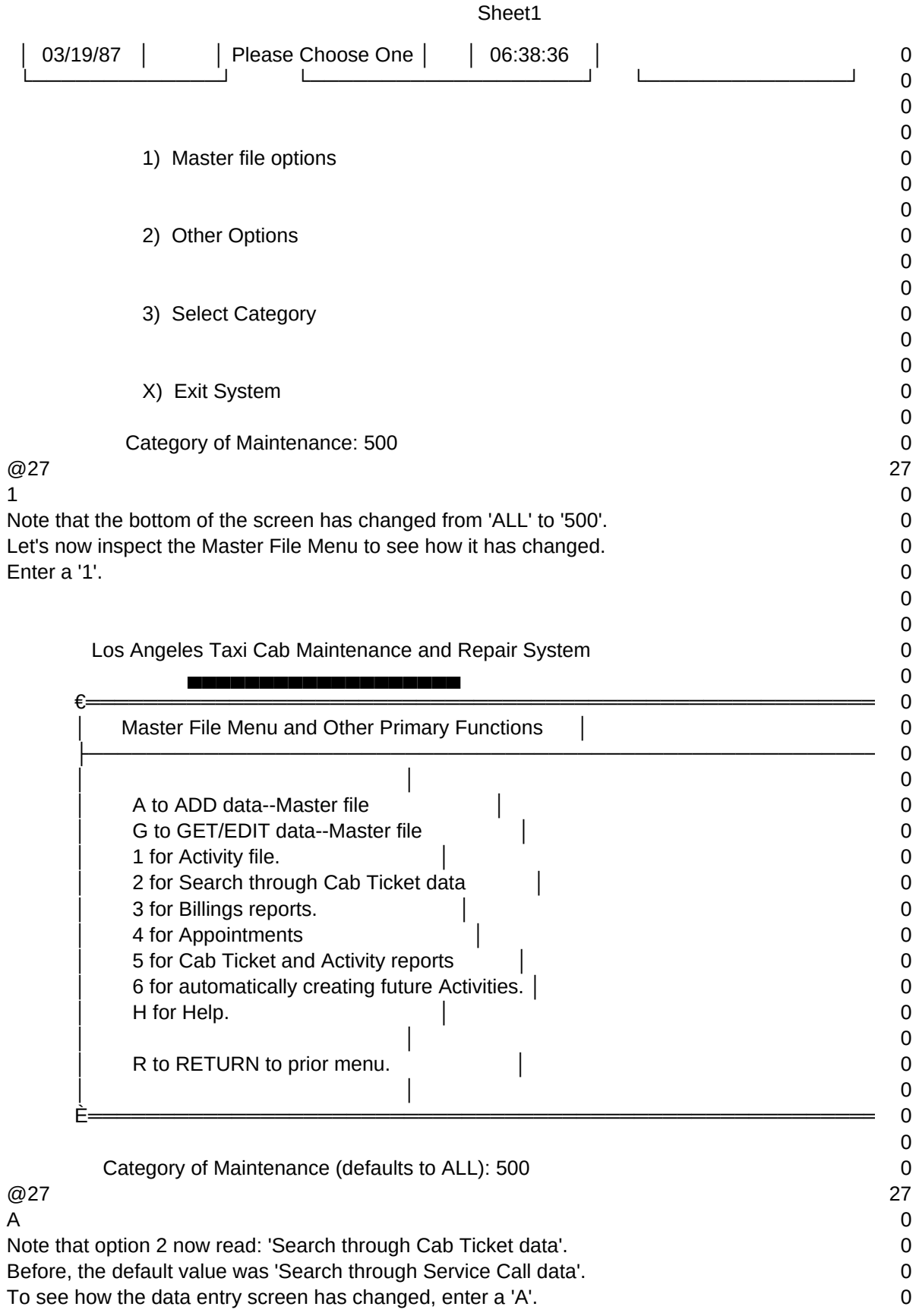

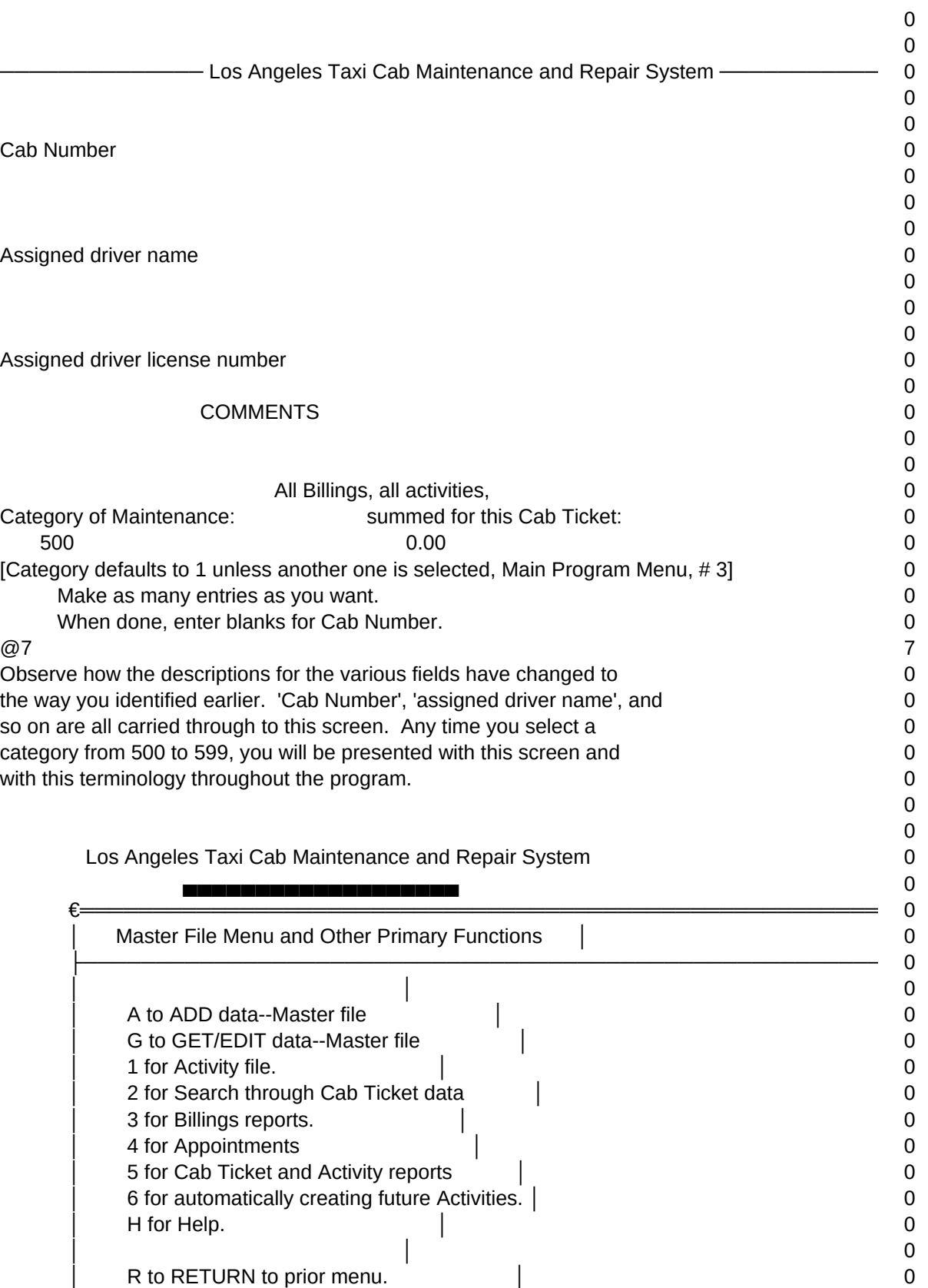

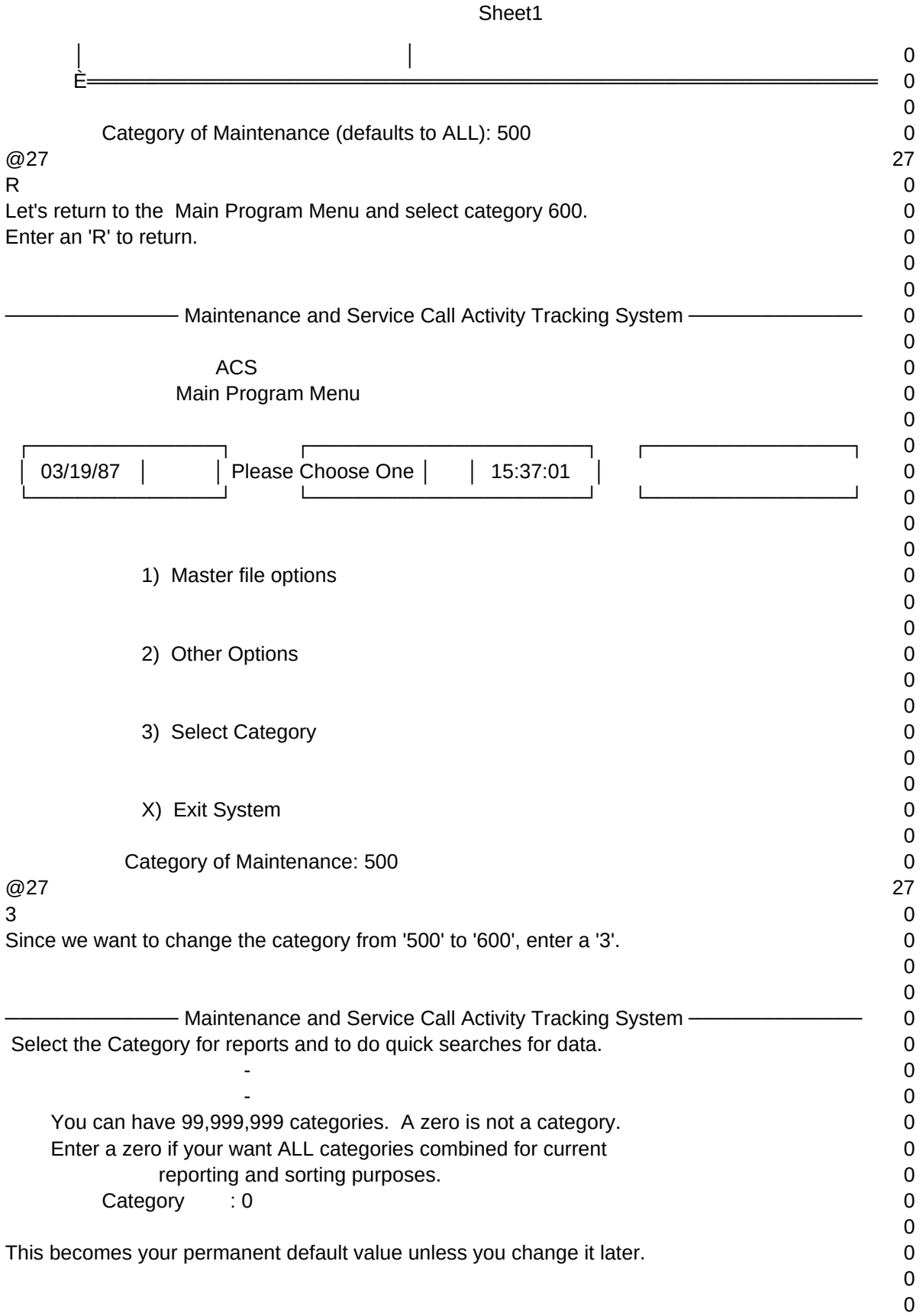

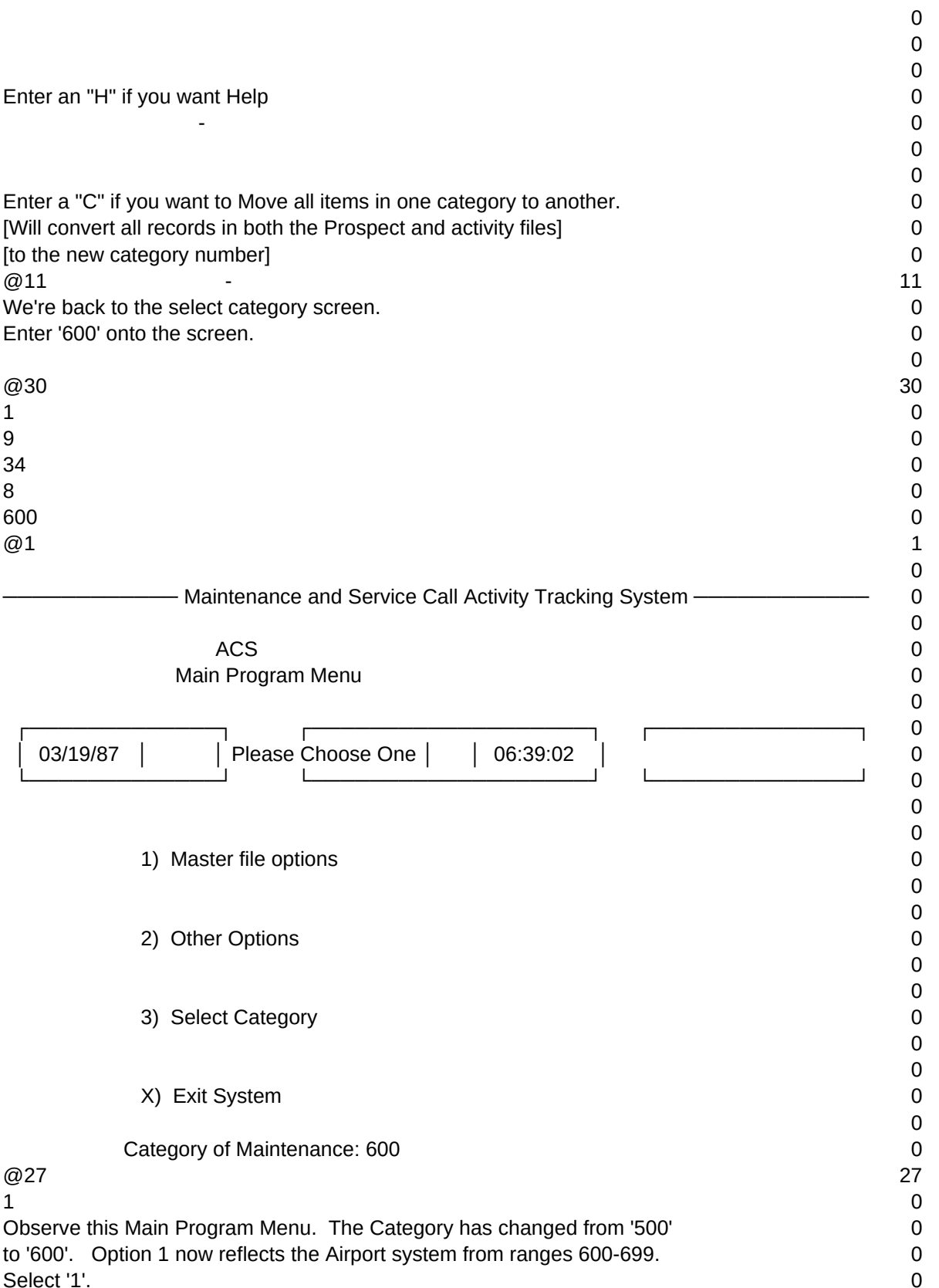

### 0 0 New York Suburban Airport Preventive Maintenance System 0 ▄▄▄▄▄▄▄▄▄▄▄▄▄▄▄▄▄▄▄▄▄  $\epsilon =$   $=$   $=$   $=$   $=$   $=$   $\epsilon$   $>$   $=$   $=$   $\epsilon$   $>$   $=$   $\epsilon$   $>$   $=$   $\epsilon$   $>$   $\epsilon$   $>$   $=$   $\epsilon$   $>$   $\epsilon$   $>$   $\epsilon$   $>$   $\epsilon$   $>$   $\epsilon$   $>$   $\epsilon$   $>$   $\epsilon$   $>$   $\epsilon$   $>$   $\epsilon$   $>$   $\epsilon$   $>$   $\epsilon$   $>$   $\epsilon$   $>$   $\epsilon$   $>$   $\epsilon$   $>$   $\epsilon$  │ Master File Menu and Other Primary Functions │ 0 ├─────────────────────────────────────────────────────── 0 │ │ 0 │ A to ADD data--Master file │ 0 │ G to GET/EDIT data--Master file │ 0 │ 1 for Activity file. │ 0 │ 2 for Search through Plane ticket # data │ 0 │ 3 for Billings reports. │ 0 │ 4 for Appointments │ 0 │ 5 for Plane ticket # and Activity reports │ 0 │ 6 for automatically creating future Activities. │ 0 │ H for Help. │ 0 │ │ 0 │ R to RETURN to prior menu. │ 0 │ │ 0 È═══════════════════════════════════════════════════════ 0 0 Category of Maintenance (defaults to ALL): 600 0  $@27$  27  $\overline{A}$  0 Observe option 2 on this Master File Menu. It reflects 'Plane ticket #'. 0 To see the effect on the data entry screen, enter a 'A'. 0 0 0 - New York Suburban Airport Preventive Maintenance System ---------------------- 0 0 0 Airplane F.A.A. registration number 0 0 0  $\Omega$ Owner's Name 0 0 0 0 Altitude Rating 0 0 COMMENTS 0 0 0 All Billings, all activities, 0 Category of Maintenance: Summed for this Plane ticket #: 0 600 0.00 0 [Category defaults to 1 unless another one is selected, Main Program Menu, #3] 0

### Sheet1 Make as many entries as you want.  $\qquad \qquad 0$ When done, enter blanks for Airplane F.A.A. registration number. 0  $\omega$  7  $\omega$  7  $\omega$ This data entry screen has changed itself into an Airport Preventive 0 Maintenance System. All of the terms you inputted earlier to be associated 0 with categories 600-699 have appeared on this screen. **0 12.1 and 2.1 and 2.1 and 2.1 and 2.1 and 2.1 and 2.1 and 2.1 and 2.1 and 2.1 and 2.1 and 2.1 and 2.1 and 2.1 and 2.1 and 2.1 and 2.1 and 2.1 and 2.1 and 2.1 and 2.** 0  $\Omega$  New York Suburban Airport Preventive Maintenance System 0 ▄▄▄▄▄▄▄▄▄▄▄▄▄▄▄▄▄▄▄▄  $\epsilon =$   $=$   $=$   $=$   $=$   $\epsilon$   $=$   $=$   $\epsilon$   $>$  =  $\epsilon$   $>$  =  $\epsilon$   $>$  =  $\epsilon$   $>$   $\epsilon$   $>$  =  $\epsilon$   $>$   $\epsilon$   $>$   $\epsilon$   $>$   $\epsilon$   $>$   $\epsilon$   $>$   $\epsilon$   $>$   $\epsilon$   $>$   $\epsilon$   $>$   $\epsilon$   $>$   $\epsilon$   $>$   $\epsilon$   $>$   $\epsilon$   $>$   $\epsilon$   $>$   $\epsilon$   $>$   $\epsilon$  │ Master File Menu and Other Primary Functions │ 0 ├─────────────────────────────────────────────────────── 0 │ │ 0 │ A to ADD data--Master file │ 0 │ G to GET/EDIT data--Master file │ 0 │ 1 for Activity file. │ 0 │ 2 for Search through Plane ticket # data │ 0 │ 3 for Billings reports. │ 0 │ 4 for Appointments │ 0 │ 5 for Plane ticket # and Activity reports │ 0 │ 6 for automatically creating future Activities. │ 0 │ H for Help. │ 0 │ │ 0 │ R to RETURN to prior menu. │ 0 │ │ 0 È═══════════════════════════════════════════════════════ 0 0 Category of Maintenance (defaults to ALL): 600 0  $@27$  27 R and the contract of the contract of the contract of the contract of the contract of the contract of the contract of the contract of the contract of the contract of the contract of the contract of the contract of the cont Enter 'R' to return to the Main Program Menu. 0 0 0 - Maintenance and Service Call Activity Tracking System ———————————— 0  $\Omega$ ACS 0 Main Program Menu 0 0 ┌─────────────┐ ┌───────────────────┐ ┌──────────────┐ 0 │ 03/19/87 │ │ Please Choose One │ │ 06:39:35 │ 0 └─────────────┘ └───────────────────┘ └──────────────┘ 0  $\Omega$ 0 1) Master file options 0 0 0 2) Other Options 0  $\Omega$

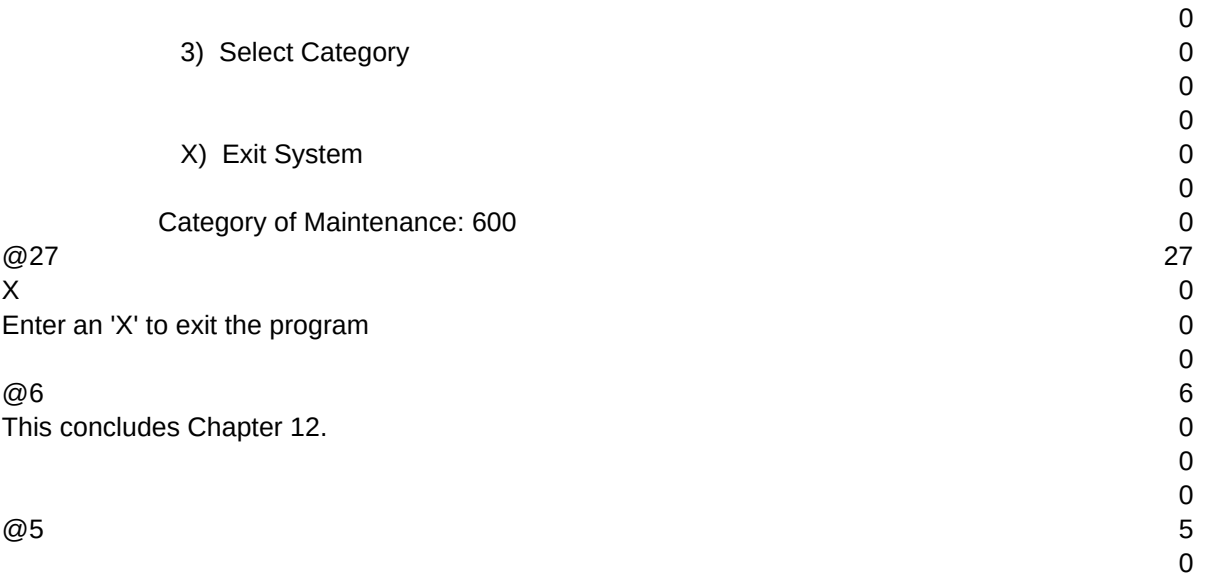

 $T1, N, 2, 0$